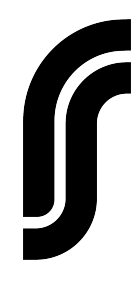

# **Rhett's Cabs-D13 2x12 Open Back**

Thanks for purchasing my D13 2x12 IR pack! These are my cabs, how I like to mic them when working on sessions and YouTube videos. Included in this pack are IR files designed to work seamlessly with Helix, AxeFX, Kemper, Iridium and just about any DAW IR loader software on the market. They're simple to use but there are a few things you should understand to get the most out of these IR captures.

- This cabinet is a 2x12 open back loaded with two different speakers, a 70th Anniversary G12H30 and an Alnico Blue. This cab's unique tone and response comes from these two speakers working together, so whenever possible I would recommend using 2 different IR's of each speaker respectively.
- When recording, I generally like to combine one dynamic mic, and either a condenser or ribbon mic to get the best results, you can do the same by combining two different IR's, or using one of my "blend" presets
- The "Blend" files are mono IR's that I've made to represent my favorite mic combinations and placements. These are designed to be "plug & play" for units like the Kemper or Helix when you want to save DSP while using a blend of two different IR's

## **Microphones & Mic Placement**

For this pack I used several mics that I feel work well with this particular cabinet, below is a list of the microphones included.

- Shure SM57: Dynamic
- Sennheiser MD421: Dynamic
- Royer R121: Ribbon
- Avantone CV-12: Large Diaphragm Condenser
- Neumann U87ai: Large Diaphragm Condenser

In the "singles" folder you'll see each mic has 3 different IR captures each labeled A, B, & C. This represents the mic placement for each file and they are all the same across all of my IR packs, so "57 A" in one pack is the same placement as "57 A" in another.

#### *- A: On Axis, center of speaker on the dust cap*

- This will be the brightest sound, lots of attack and top end presence. I wouldn't recommend using the A file on its own, instead I would combine it with another mic placement file to balance the frequency response.

#### *- B: On Axis, between dust cap and edge of cone*

- This is my go to "one mic" placement technique as its usually the most balanced response and works well with dynamic, ribbon and condenser mics alike. It also blends well with other placements.

### *- C: Off Axis, edge of cone pointed at dust cap*

- This will give you the most bass response without being too muddy. I like to combine the C file with an A file as this can yield great results.

## **Sample Rates & Files**

Included in this pack you'll find folders for 44.1K, 48K and 96K files, and in each folder you'll find the proper file type for each modeler ie. "kipr" files for the Kemper ".wav" files for Iridium and Helix and ".syx" files for AxeFX. I've already formatted each IR file type so you don't have to, they should import directly into your modeler hardware or software.

**Strymon Iridium** users may notice I didn't include any "mix" or "blend" files in the 96K folder, this was done on purpose. The Strymon IR manager software makes it incredibly easy to blend two mono IR's on the iridium giving you easy access to make your own blended files.

**AxeFX** users, the .syx files were converted using the "auto trim" feature but you may notice some phasing issues when blending my IR's with the stock IR's on you fractal unit. To fix this, go to the align page in your Axe Edit program and line the two files up to eliminate the phasing issues.

I hope you enjoy these IR's and find them inspiring to play, if you have any issues reach out to me via email at [rhett@rhettshull.com](mailto:rhett@rhettshull.com)

I'd love to see what you do with my IR's, so post a video to your favorite social media platform of you playing through these IR packs and tag me!

No Plan B

Rhett